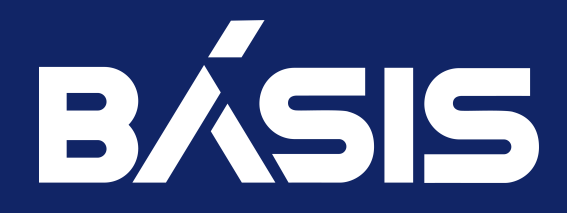

# Программное обеспечение «СКАЛА-Р МОНИТОРИНГ». Руководство по установке

RU.НРФЛ.00014-01.96.01

Москва 02/06/2023

## Содержание

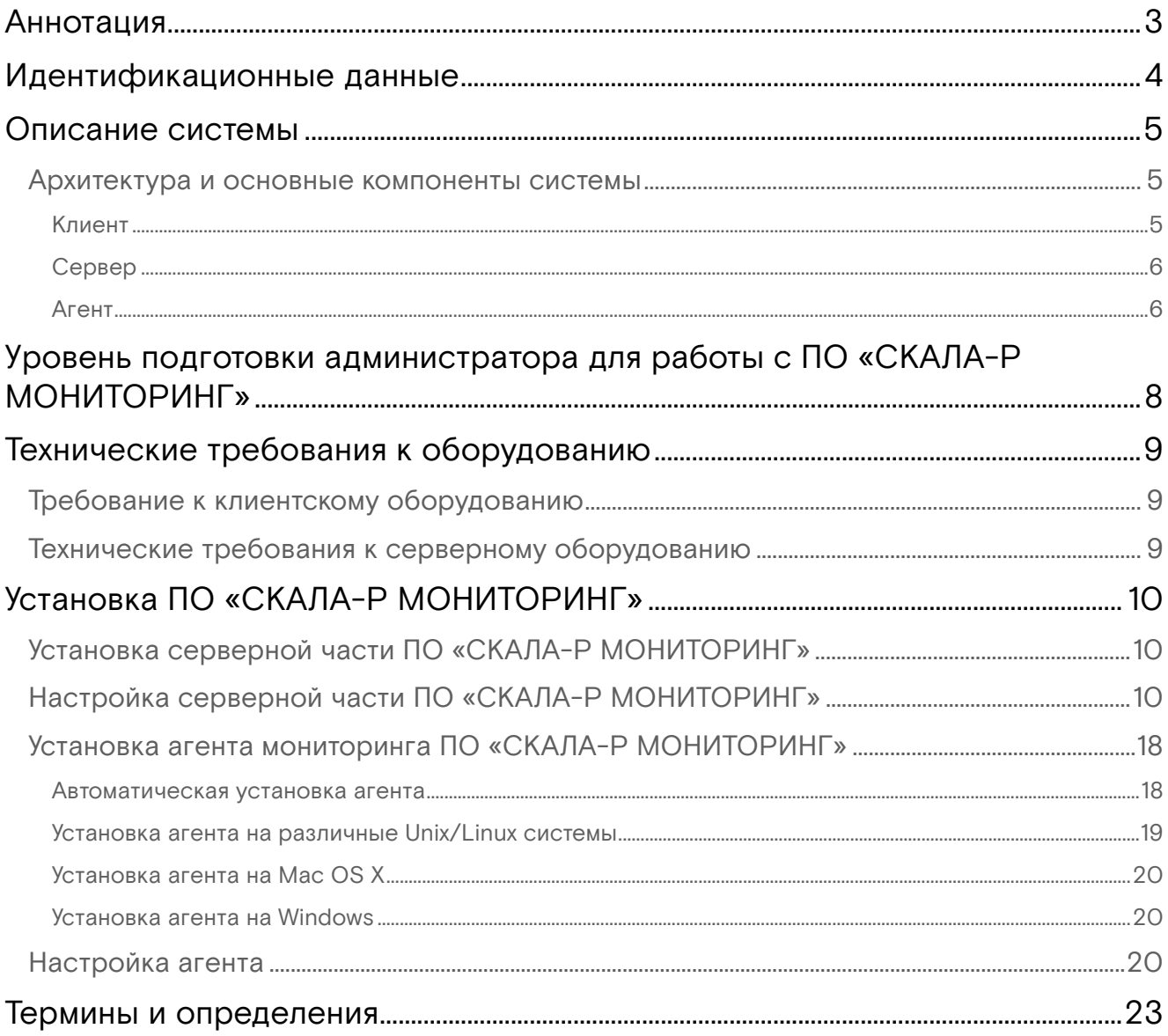

## <span id="page-2-0"></span>Аннотация

Данный документ описывает процедуру установки серверной и агентской частей программного обеспечения (ПО) СКАЛА-Р МОНИТОРИНГ.

Документ предназначен для администратора системы мониторинга.

# <span id="page-3-0"></span>Идентификационные данные

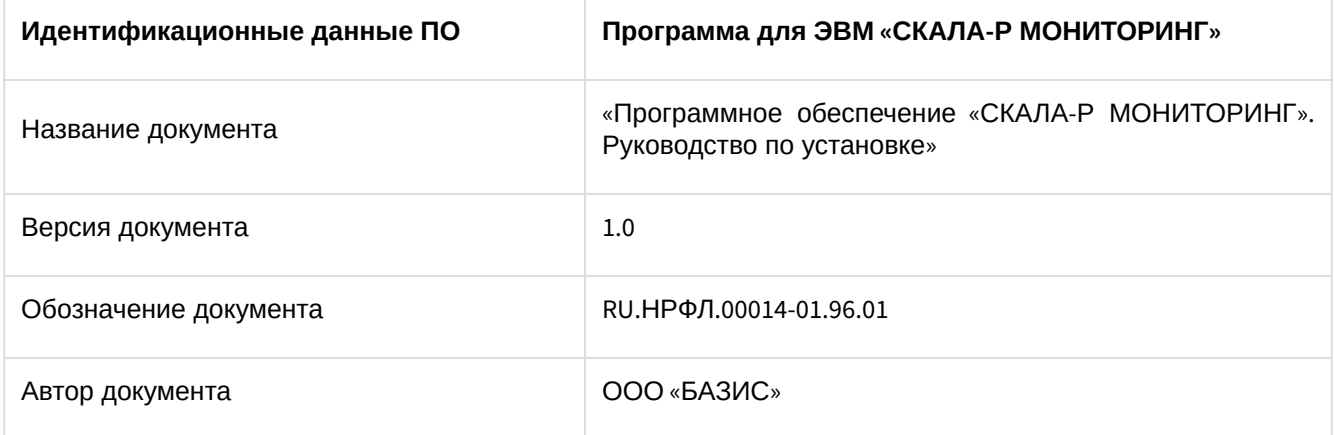

## <span id="page-4-0"></span>Описание системы

ПО "СКАЛА-Р МОНИТОРИНГ" — представляет собой платформу, предназначенную для постоянного и статического наблюдения и контроля состояния показателей работы сети, оборудования, приложений и сервисов, а также является основной системой мониторинга для платформ виртуализации развернутых с помощью ПО "СКАЛА-Р МОНИТОРИНГ".

ПО "СКАЛА-Р МОНИТОРИНГ" имеет многочисленный набор средств визуализации объектов и их состояний, методы управления критериями смены состояний, средства оповещения и возможности подключения средств автоматической обработки при смене состояний.

Объектом мониторинга могут быть любые физические или логические объекты как самой платформы виртуализации, так и бизнес-приложений, развернутых на платформе - например, память, процессор, файловая система, процесс или программа, количество пользователей, очередь файлов на обработку, объем обработанного трафика, выручка и иные финансовое показатели, значение температуры или химического состава газа или жидкости.

Отличительной особенностью платформы являются возможности хранения оригинальных, не модифицированных значений показателей за значительные промежутки времени с обеспечением высокой скорости записи и доступа к данным, что позволяет производить быстрый и качественный анализ ситуаций в настоящем и прошлом, строить математически обоснованные прогнозы развития ситуации в будущем в рамках контроля как отдельных объектов мониторинга, так и в разрезе показателей и объектов платформы виртуализации различных конфигураций.

Работа ПО "СКАЛА-Р МОНИТОРИНГ" и его настройка осуществляется через Веб-интерфейс, который визуализирует состояние наблюдаемых объектов и обеспечивает доступ к информации об их состоянии.

### <span id="page-4-1"></span>Архитектура и основные компоненты системы

Архитектура системы содержит три уровня:

- Клиент тонкий web-клиент системы и клиенты для мобильных операционных систем Android и iOS;
- Сервер централизованный сервер, на котором хранится и анализируется информация, полученная от агентов, а затем передаётся клиенту. Также здесь содержится информация об учётных записях пользователей;
- Агент множество агентов системы, установленных на узлах инфраструктуры и собирающих информацию по ним.

Схема архитектуры системы представлена на рисунке (Рисунок 1).

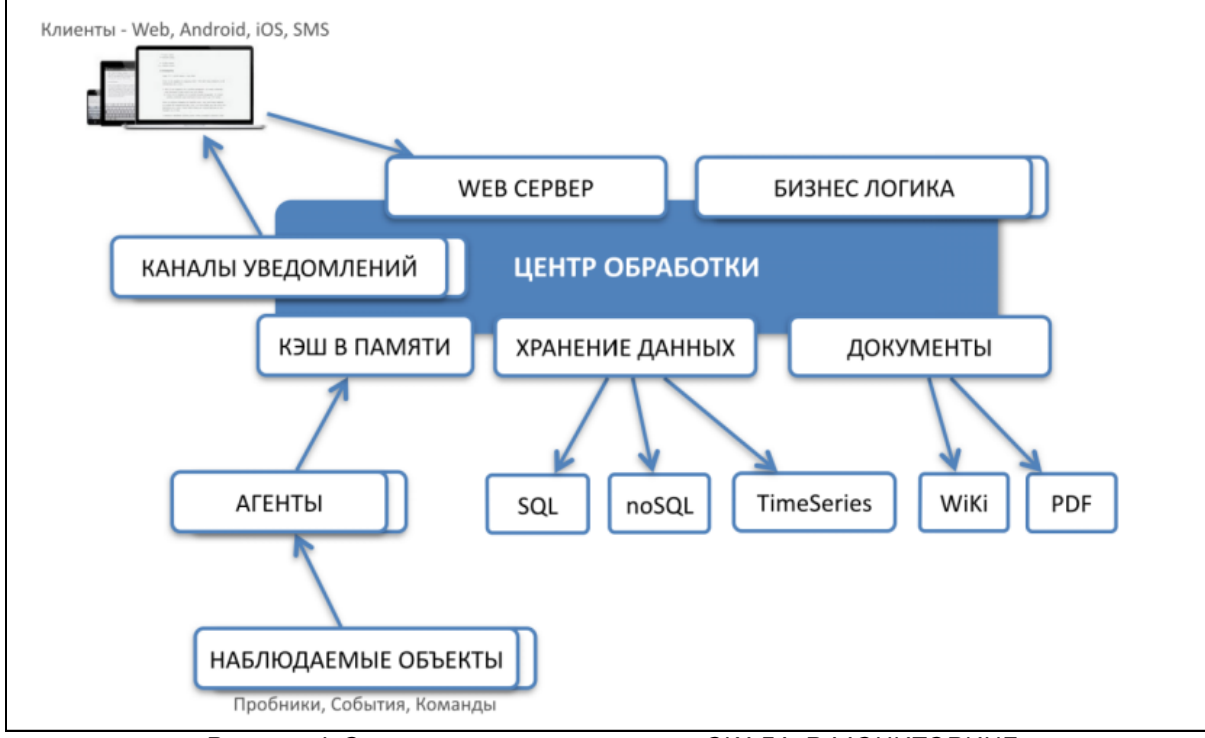

Рисунок 1. Схема архитектуры системы СКАЛА-Р МОНИТОРИНГ

### <span id="page-4-2"></span>Клиент

Клиент системы - тонкий web-клиент, работающий внутри браузера Google Chrome версии не ниже 58.0. Стабильность работы клиента системы в браузерах Яндекс, Safari, Opera, FireFox не гарантируется.

Для мобильных операционных систем Android и iOS разработаны приложения, поддерживающие работу с платформой для пользователей, находящихся в движении.

## <span id="page-5-0"></span>Сервер

Сервер включает в себя следующие компоненты:

- · Центр обработки (Center) это логический компонент, объединяющий в себе хранилище данных, кэш, REST-сервер, HTTP-сервер и бизнес-логику.
- Web-сервер это HTTP-сервер, обслуживающий запросы клиента. Он отдаёт статические элементы web-интерфейса (HTML, JavaScript, CSS), а также проксирует запросы от клиента к REST-серверу. В качестве web-сервера используется NGINX.
- · REST-сервер серверный компонент, обрабатывающий REST-запросы от JavaScript-компонентов на тонком клиенте. Через REST API клиент получает всю информацию об инфраструктуре, а также производит манипуляции с инфраструктурой. REST-сервер реализован в виде отдельного NodeJS-приложения.
- Сервер данных производит анализ поступивших данных. В частности, управляет логикой смены состояний у объектов и связей. Сервер данных реализован в виде отдельного NodeJSприложения.
- Документы (Хранилище документов) структура директорий в файловой системе, предназначенная для хранения загруженных документов.
- Кэш в памяти (In-Memory кэш) NoSQL-хранилище данных типа «ключ-значение». Хранит базу данных в оперативной памяти, благодаря чему возможен быстрый доступ к данным и их быстрая обработка. В качестве In-Memory кэша используется Redis.
- Хранилище данных (База данных). Для постоянного хранения данных используется несколько механизмов:
	- информация по объектам и связям, их свойства и исторические данные о состояниях хранятся в NoSQL-СУБД - MongoDB v.4.2;
	- числовые метрики, по которым строятся графики, сохраняются в базе данных или в специализированном хранилище временных рядов, например, OpenTSDB или InfluxDB.

Администратор серверной части осуществляет работы по установке критических обновлений как системы, так и ПО, входящего в состав серверной части.

### <span id="page-5-1"></span>Агент

Агент - процесс, собирающий данные о наблюдаемом узле и расположенных на нём объектах, а также связях данного узла. Данные, собранные агентом, периодически отправляются в In-Memory кэш и затем анализируются сервером. Агент реализован в виде Java-приложения.

В некоторых случаях оптимально использовать безагентный (Agentless) мониторинг.

Наблюдаемый объект - элемент инфраструктуры, по которому агент собирает данные. Это может быть, как физический элемент (хост, роутер, сетевая карта, жёсткий диск), так и логический (виртуальная машина, ТСР-соединение, файловая система).

Агенты могут собирать данные и об удалённом узле с помощью дистанционных методов:

- $\cdot$  SNMP
- $-SQL;$
- $·$  HTTP:
- $\cdot$  TCP/UDP.

Более подробно с понятиями "объект" и "связь" в системе можно ознакомиться в документе в разделе "Работа с объектами и связями".

Подробная схема архитектуры системы приведена на рисунке 2.

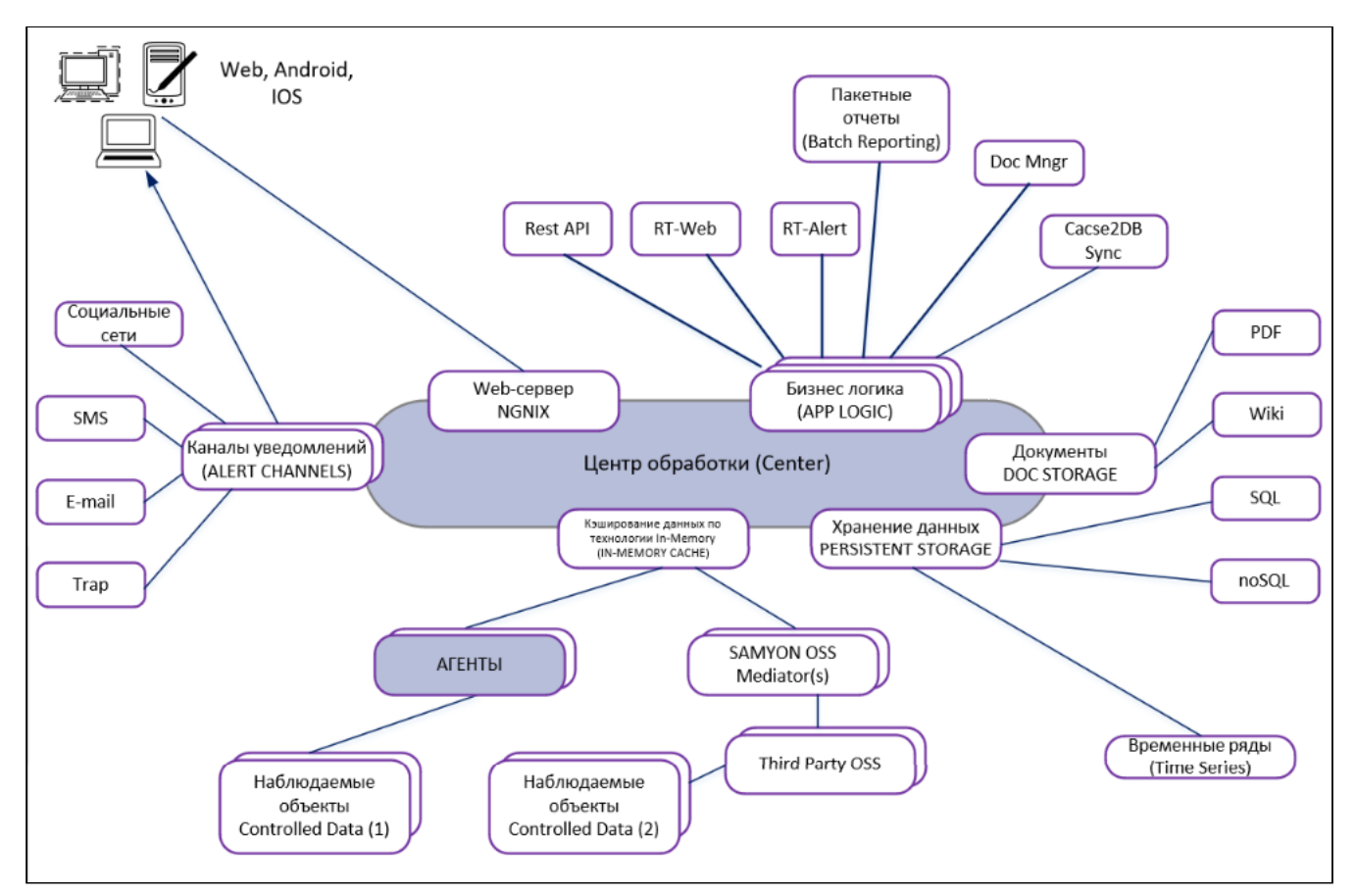

Рисунок 2. Подробная схема архитектуры системы СКАЛА-Р МОНИТОРИНГ

## <span id="page-7-0"></span>Уровень подготовки администратора для работы с ПО «СКАЛА-Р МОНИТОРИНГ»

Администратор платформы СКАЛА-Р МОНИТОРИНГ должен иметь опыт работы с одной из ОС: MS Windows (XP/Vista/7/8/10), Ubuntu Linux, CentOS Linux, Debian Linux и Oracle 5.0, Raspberry Pi (Raspbian OS) или Mac OS X, навык работы с баузером Chrome версии не ниже 36.0.

Квалификация администратора должна позволять:

- устанавливать и конфигурировать агент системы;
- настраивать и конфигурировать сервер;
- решать прикладные задачи мониторинга.

## <span id="page-8-0"></span>Технические требования к оборудованию

## <span id="page-8-1"></span>Требование к клиентскому оборудованию

Для комфортной работы с системой рекомендуются следующие параметры:

- Размер экрана от 20 дюймов;
- Объём свободной оперативной памяти от 512 Мб;
- Скорость интернет соединения от 2 Мбит/с;
- Устройства воспроизведения при использовании звуковых оповещений.

## <span id="page-8-2"></span>Технические требования к серверному оборудованию

Система может быть установлена на выделенных аппаратных или виртуальных мощностях.

Для работы сервера системы СКАЛА-Р МОНИТОРИНГ рекомендуется следующая конфигурация:

- 64-bit OS:
	- Ubuntu Linux 10.04 / 12.04 / 14.10 / 16.04;
	- Red Hat Enterprise Linux 5.5+ / 6 / 7;
	- SUSE Linux Enterprise 11 / 12;
- CPU 2.4 GHz / quad core;
- RAM — от 4 GB;
- HDD — от 24 GB.

Для работы агентов системы рекомендуется следующая конфигурация:

- OS с Java 7/8;
- CPU — 2 GHz single core;
- RAM — 1 GB;
- $\cdot$  HDD  $-$  OS  $+$  2 GB.

## <span id="page-9-0"></span>Установка ПО «СКАЛА-Р МОНИТОРИНГ»

## <span id="page-9-1"></span>Установка серверной части ПО «СКАЛА-Р МОНИТОРИНГ»

Серверная часть системы СКАЛА-Р МОНИТОРИНГ поставляется в виде готового образа виртуальной машины.

Доступ к веб-интерфейсу по умолчанию: admin / 1111 (логин/пароль). Пароль можно изменить после авторизации.

По умолчанию агент инициализирует подключение к серверу по портам 6379/9092. Необходимо проверить доступность данных портов с виртуальных машин, серверов и прочих устройств, на которых будет производиться установка агента.

## <span id="page-9-2"></span>Настройка серверной части ПО «СКАЛА-Р МОНИТОРИНГ»

Настройка сервера системы выполняется в конфигурационном файле **/etc/saymon/saymonserver.conf**. В таблице 1 приведены описания разделов и настроек, задаваемых в данном файле.

Более подробно процедура настройки сервера описана в документе ПО «СКАЛА-Р МОНИТОРИНГ. Руководство системного администратора».

Таблица 1. Описание разделов и настроек сервера

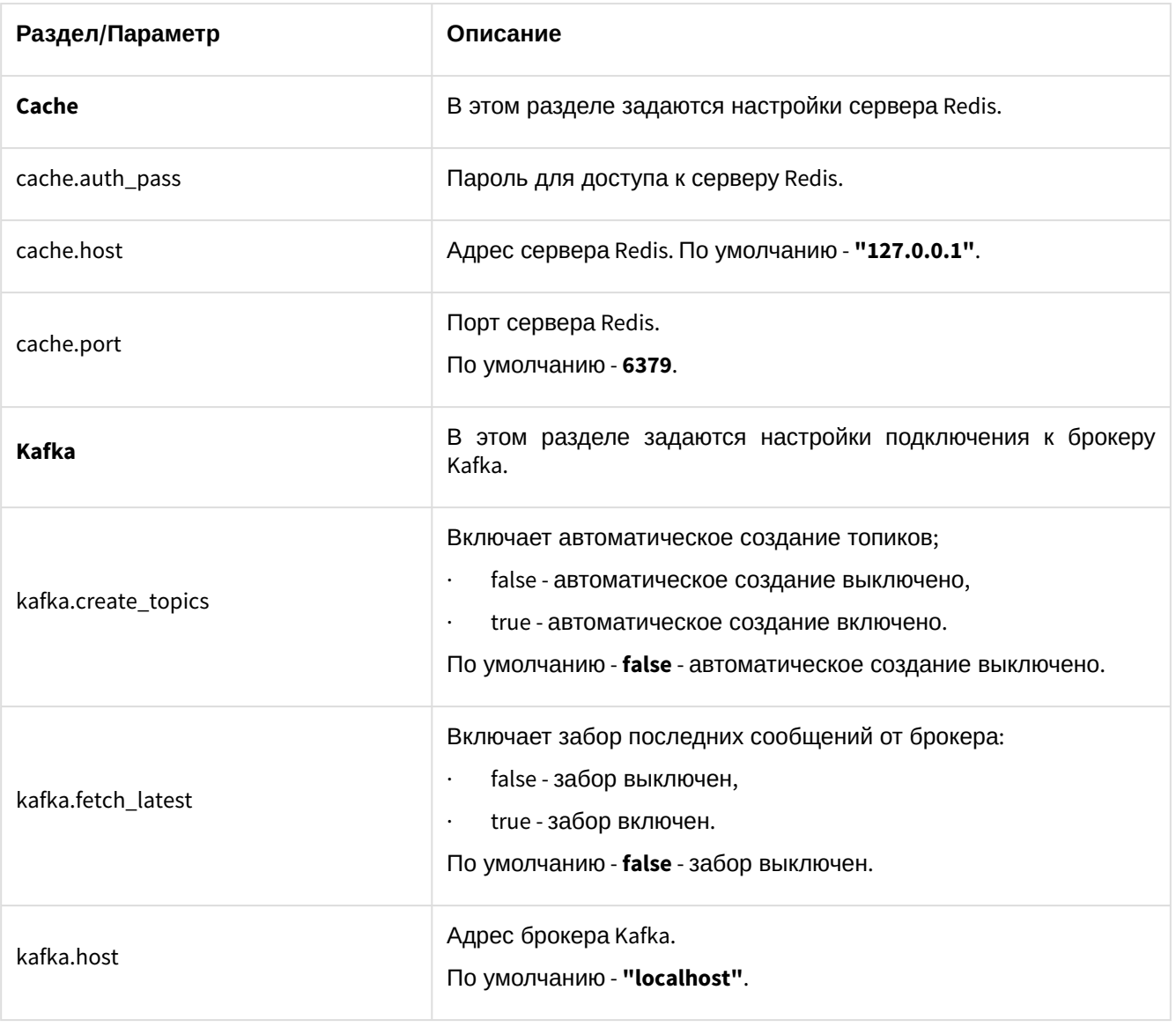

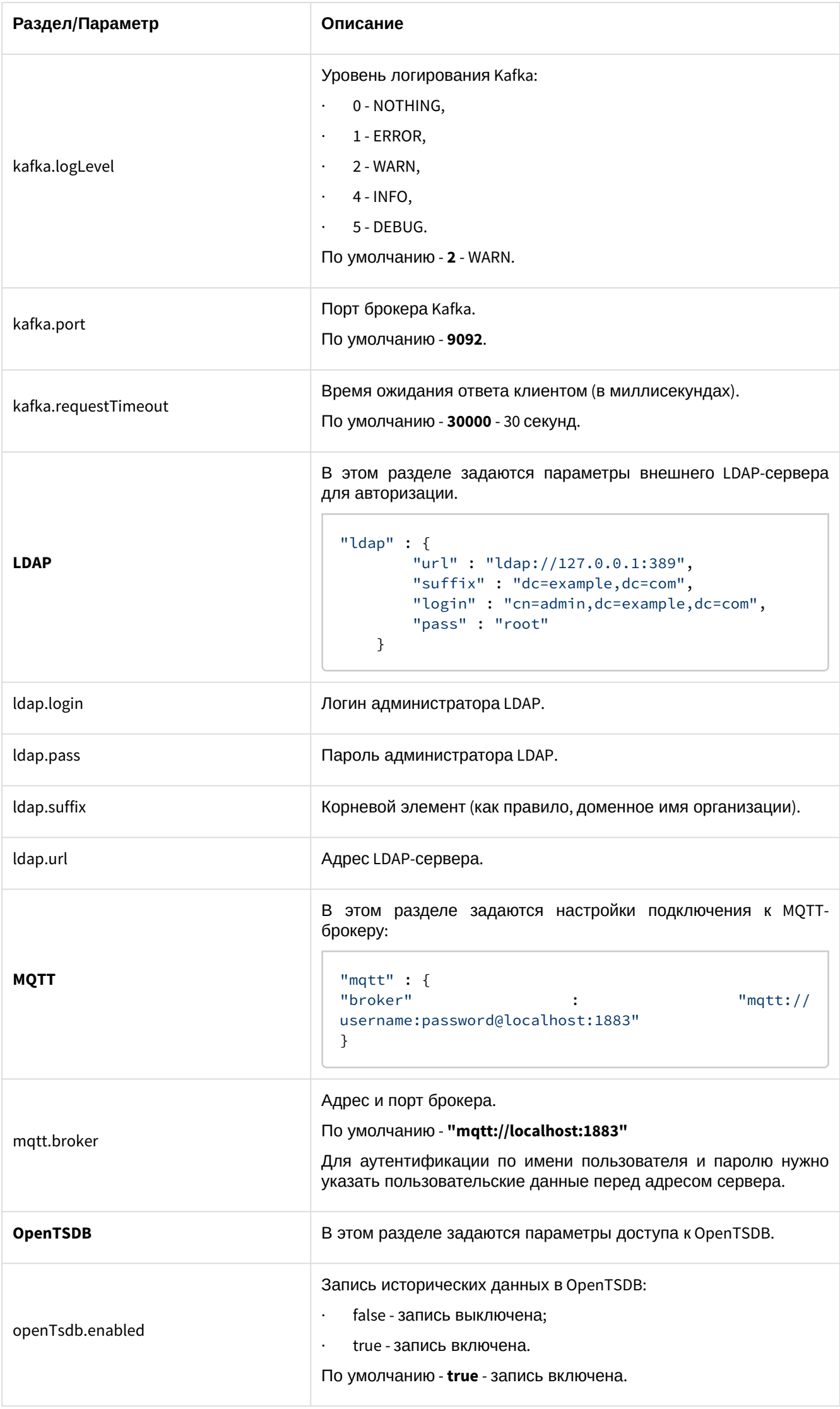

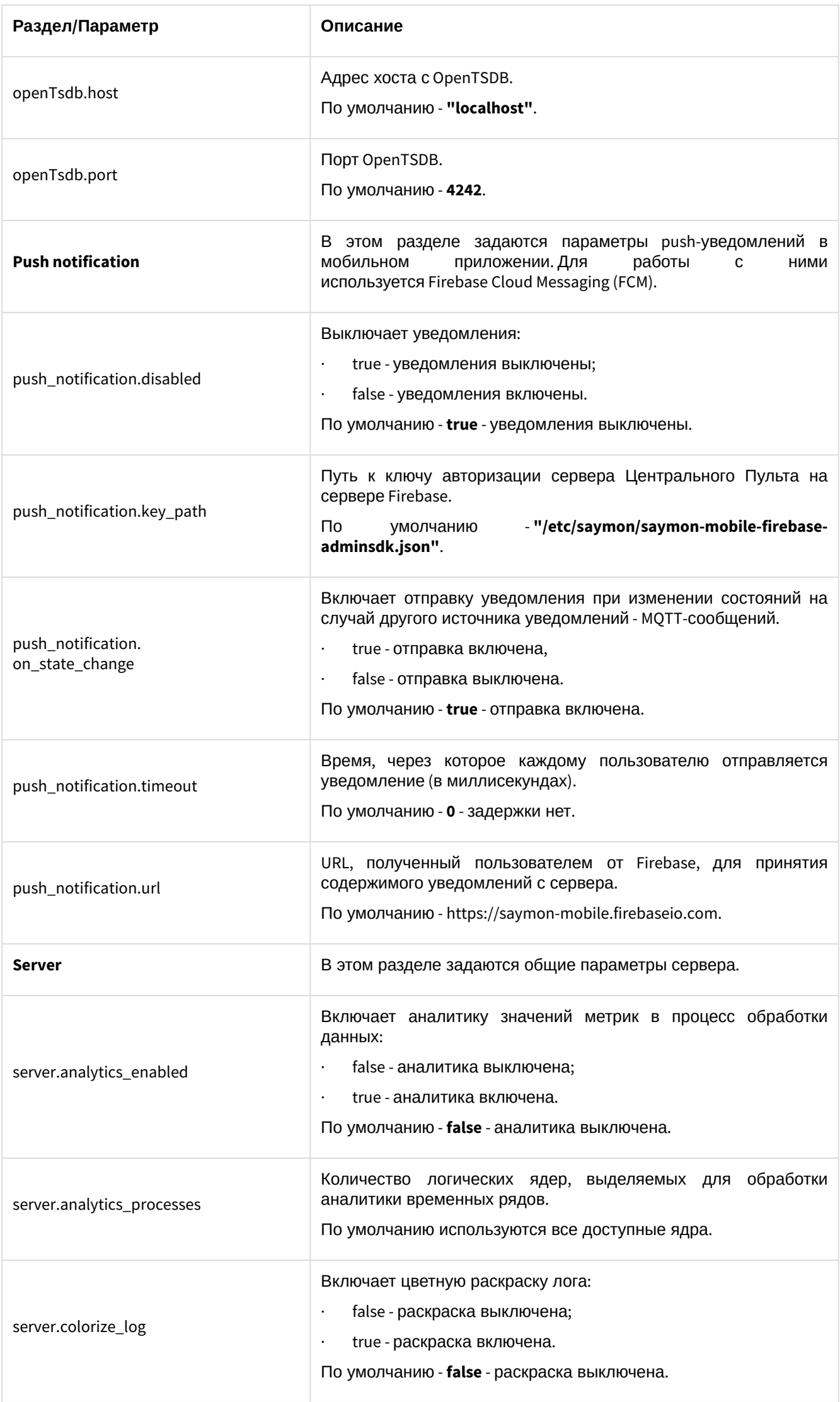

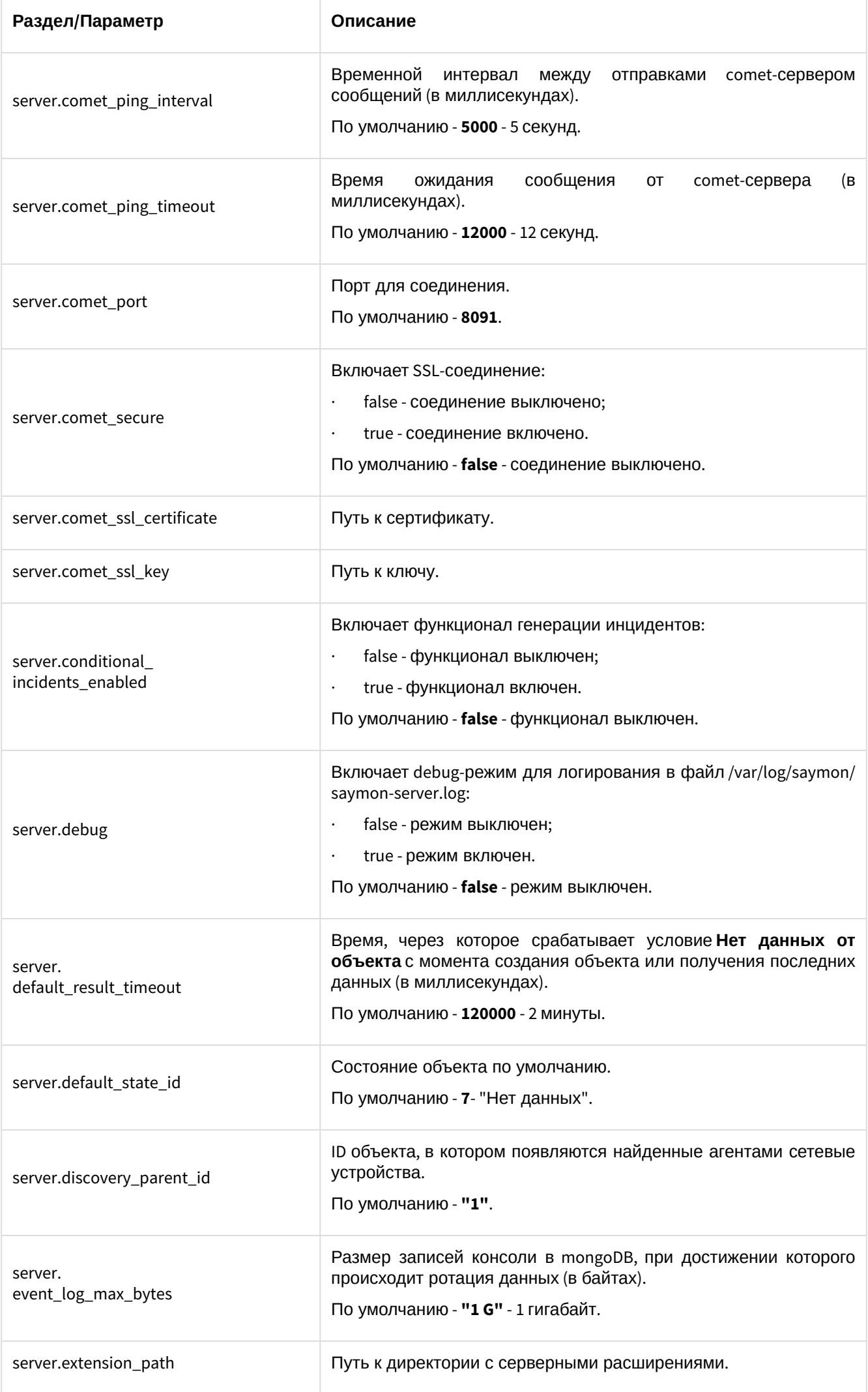

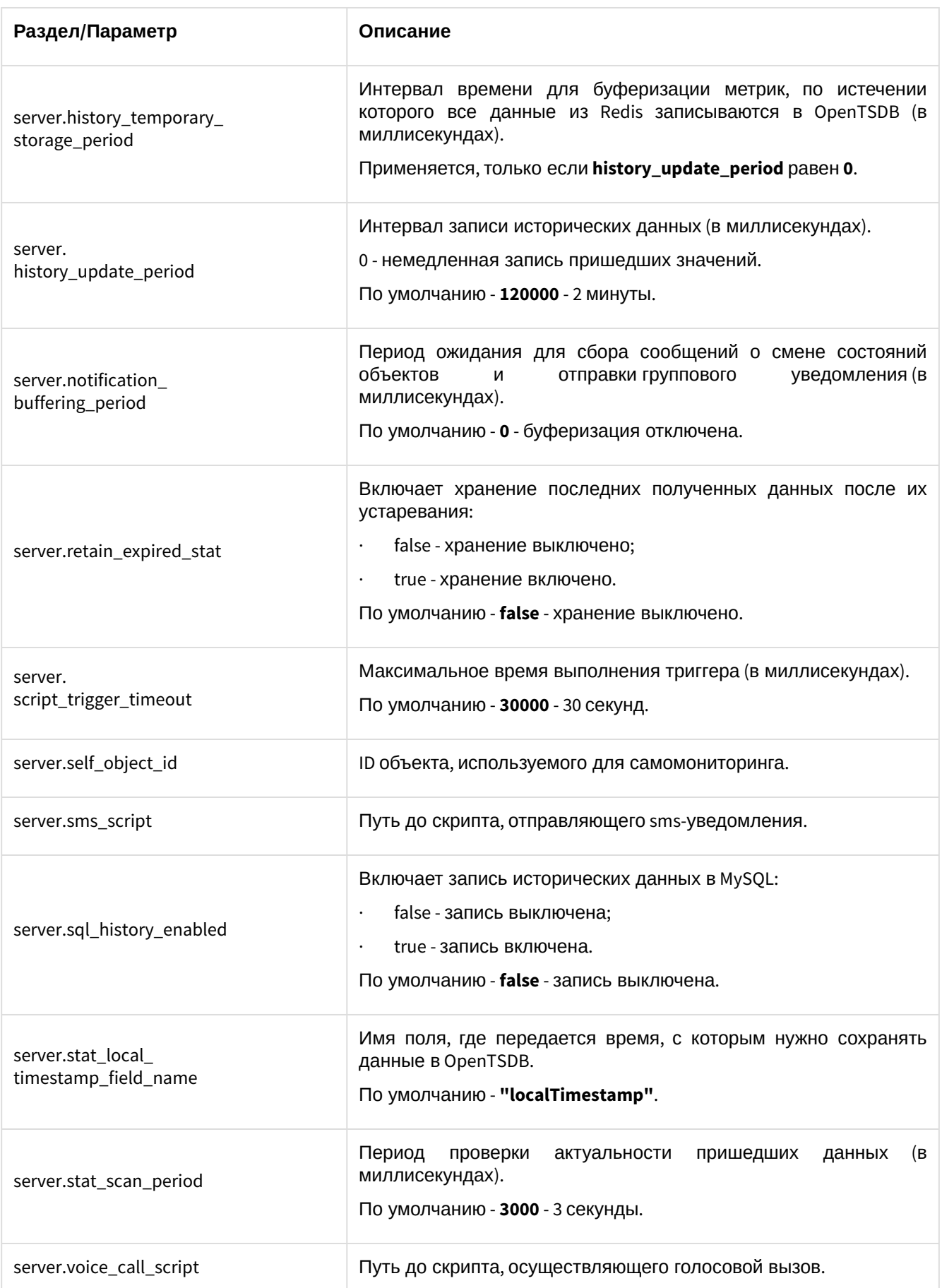

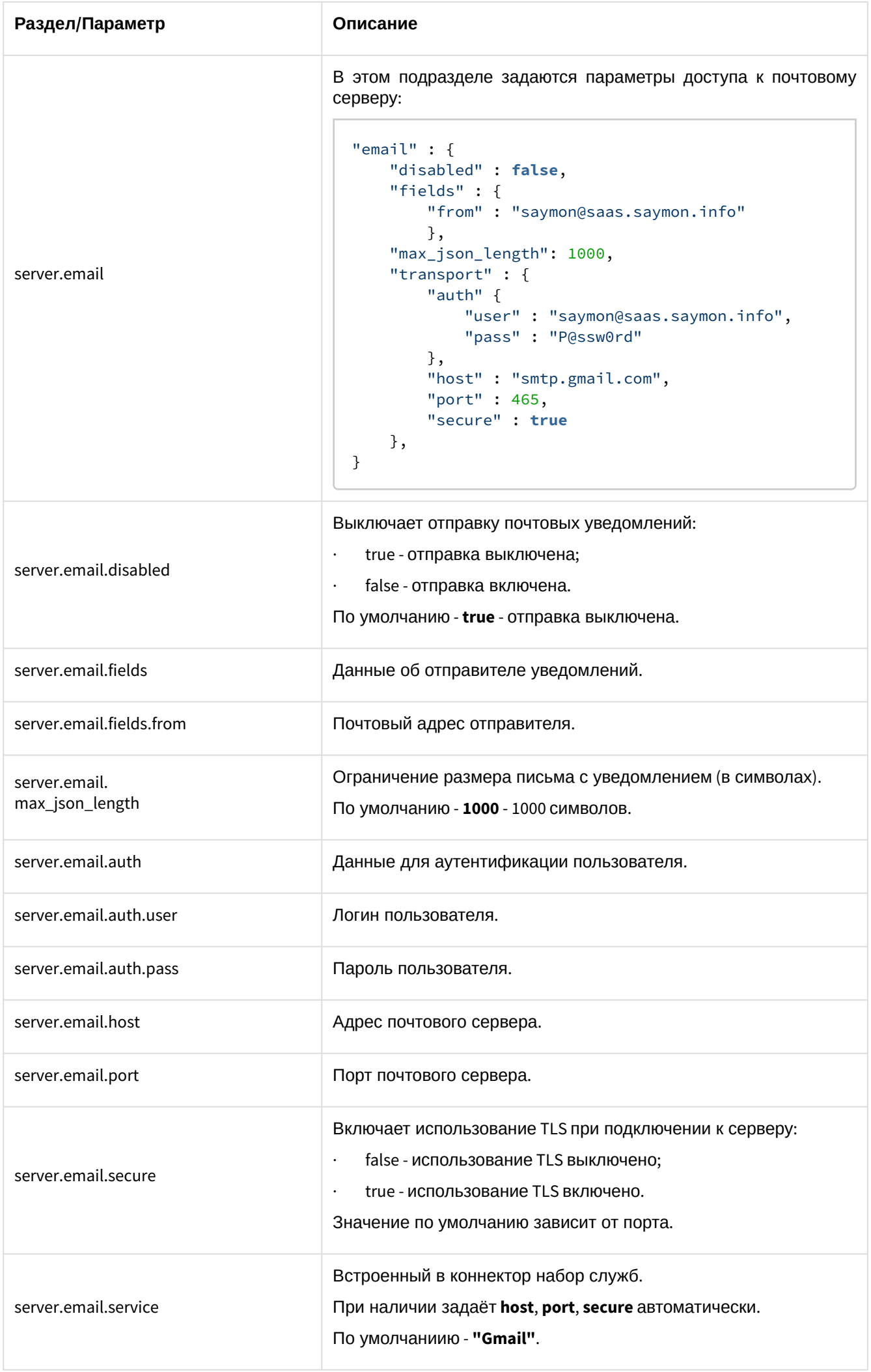

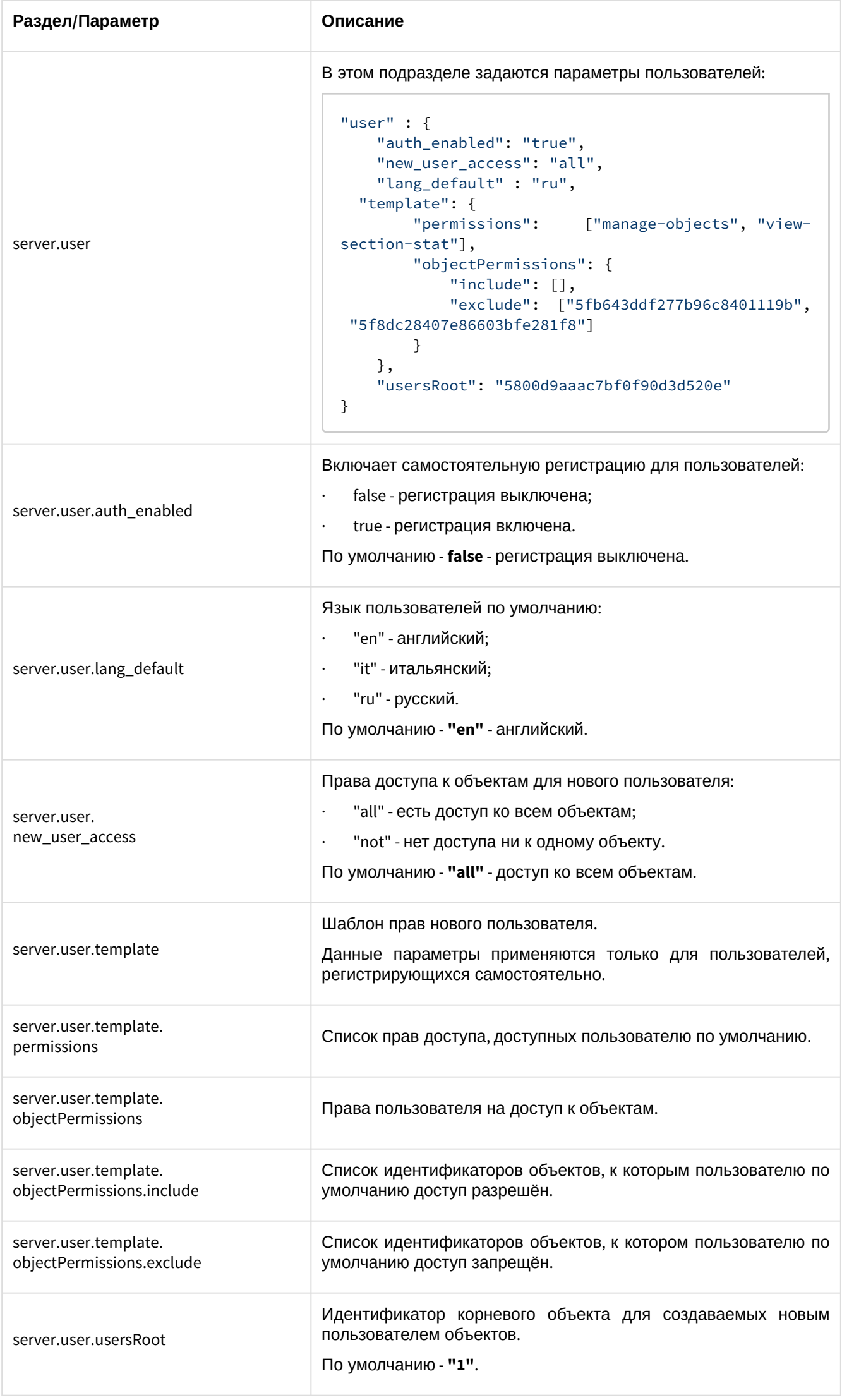

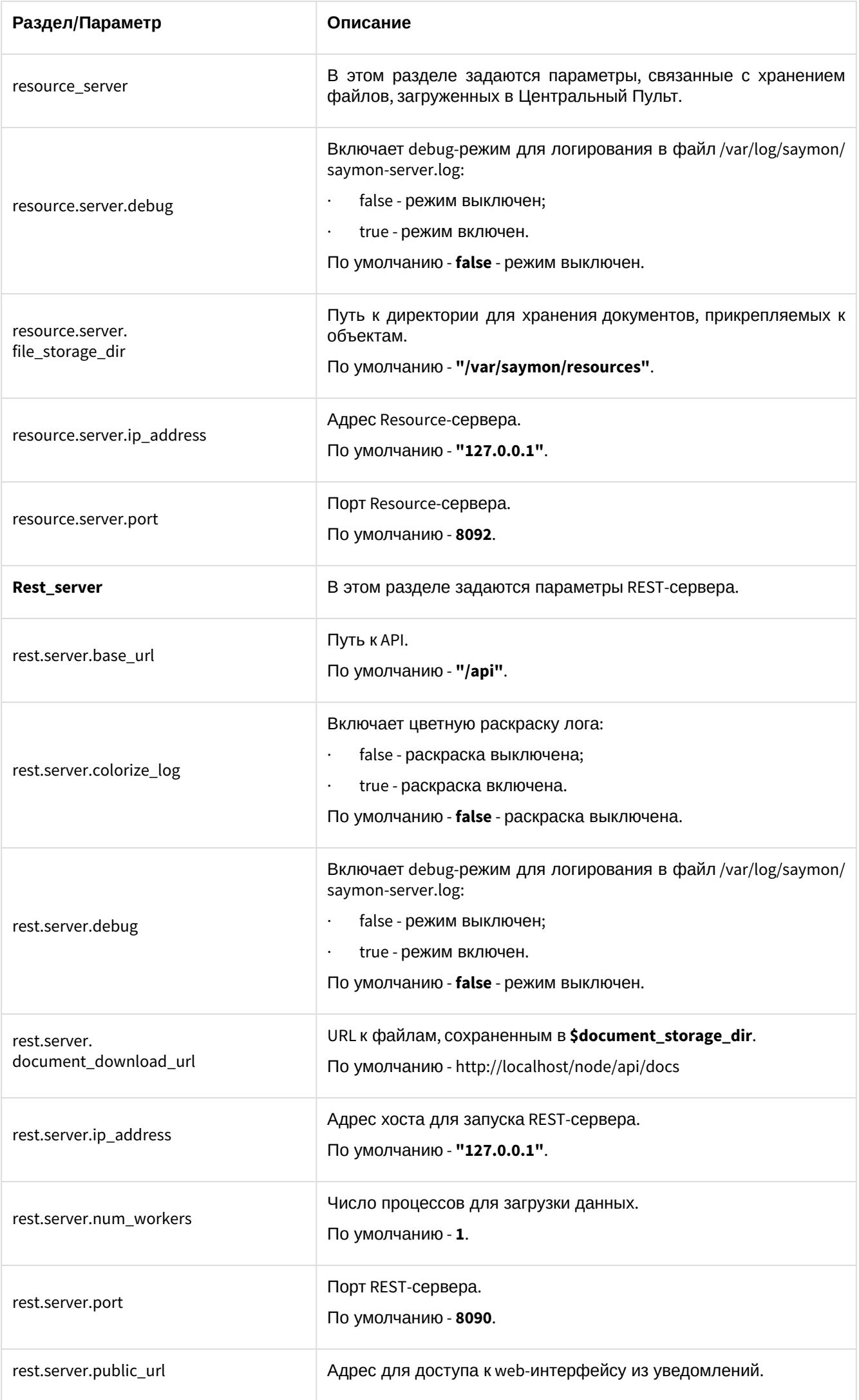

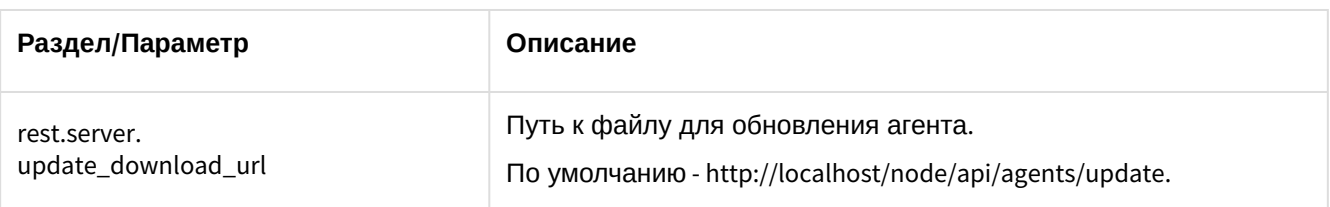

## <span id="page-17-0"></span>Установка агента мониторинга ПО «СКАЛА-Р МОНИТОРИНГ»

Агент может быть установлен на различные операционные системы, поддерживающие Java SE версии 6, 7 и 8.

Если по каким-то причинам установка агента нежелательна или невозможна, может быть настроить пассивный (безагентный) мониторинг системы. Актуальную версию агента можно получить по запросу в компанию-поставщика или по ссылке ниже по тексту.

### <span id="page-17-1"></span>Автоматическая установка агента

**Создайте объект класса SAYMON AGENT**, нажав кнопку **+ Создать объект** • на панели инструментов;

Наведите на созданный объект указатель мыши и нажмите появившуюся кнопку ("Настройки агента").

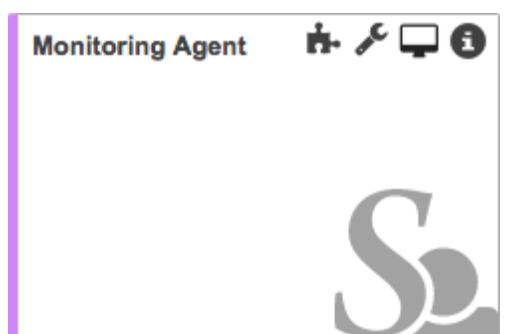

Рисунок 3 - Панель инструментов

В появившемся окне скопируйте текст из поля **Команда для установки агента**.

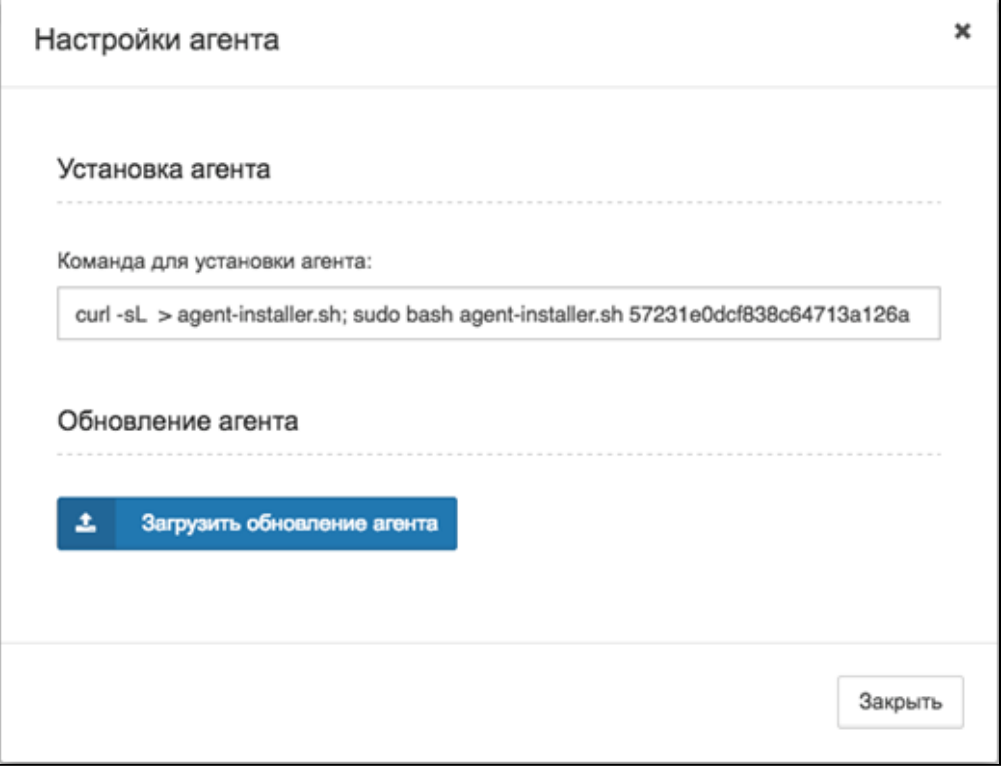

Рисунок 4 - Окно настройки агента

Выполните данную команду на необходимом сервере.

#### А Примечание

Последние 24 символа команды - уникальный ID агента.

В течение 30 секунд агент скачивается и устанавливается.

Если установка произведена корректно, состояние объекта должно быть отражено зелёным цветом Saymon Agent

По умолчанию агент устанавливается в одну их следующих директорий:

- · Windows 32bit: C:\Program Files\SAYMON Agent;
- Windows 64bit: C:\Program Files (x86)\SAYMON Agent;
- · \*nix: /opt/Saymon-agent.

#### <span id="page-18-0"></span>Установка агента на различные Unix/Linux системы

Инструкция применима к операционным системам с менеджерами служб systemd, upstart и init.d, например:

- Ubuntu Linux;
- · Red Hat Enterprise Linux;
- · CentOS Linux;
- · Debian 8 "Jessie" (для пользователей Raspberry Pi).

Скачать инсталлятор агента для ОС Linux 64 bit или Linux 32 bit можно по ссылке:

https://saymon.info/support\_ru/downloads\_en/

1) Создайте системного пользователя, из-под которого будет запускаться агент. Например, для RHEL и CentOS это будет выглядеть так:

sudo useradd -r saymon

2) Скопируйте инсталлятор агента в домашнюю директорию пользователя *saymon* на целевом сервере и сделайте файл исполняемым:

• Для 64-битной ОС:

sudo chmod +x saymon-agent-rl-linux-x64-jre-installer.sh

• Для 32-битной ОС:

sudo chmod +x saymon-agent-rl-linux-i586-jre-installer.sh

3) Запустите скрипт:

• Для 64-битной ОС:

sudo ./saymon-agent-rl-linux-x64-jre-installer.sh

• Для 32-битной ОС:

sudo ./saymon-agent-rl-linux-i586-jre-installer.sh

4) Выполните дальнейшие инструкции в терминале.

5) При необходимости можно отредактировать конфигурационный файл агента /opt/saymon-agent/ conf/agent.properties.

6) При необходимости можно включить централизованное логирование агента через SYSLOG в файле / opt/saymon-agent/conf/logback-upstart.xml.

Log-файлы агента записываются в директорию /var/log/saymon.

7) Узнать состояние, запустить, перезапустить и остановить службу агента можно следующими командами:

```
sudo service saymon-agent status
sudo service saymon-agent start
sudo service saymon-agent restart
sudo service saymon-agent stop
```
#### <span id="page-19-0"></span>Установка агента на Mac OS X

1) Создайте системного пользователя Saymon agent, из-под которого будет запускаться агент.

2) Скачайте архив Mac OS X 64 bit и распакуйте его в папку /opt.

3) Отредактируйте файл настроек saymon-agent/conf/agent.properties.

4) Создайте папку для хранения лог файлов:

sudo mkdir saymon-agent/log && sudo chown -R saymon:staff saymon-agent

5) При необходимости включите централизованное логирование агента через SYSLOG в *saymon-agent/* conf/logback.xml.

6) Добавьте права на запуск агента:

sudo chmod +x saymon-agent/saymon-agent.sh

7) Запустите агента:

cd saymon-agent && sudo -u saymon ./saymon-agent.sh

Лог файлы агента фиксируются в директории /opt/saymon-agent/log.

#### <span id="page-19-1"></span>Установка агента на Windows

- 1. Скачайте инсталлятор Windows 64 bit или Windows 32 bit.
- 2. Откройте папку, в которой находится скачанный файл и запустите его от имени администратора.
- 3. Выберите место расположения папки с установкой (например, C:\Program Files (x86)\SAYMON Agent) и нажмите на кнопку.
- 4. Когда установка будет завершена, нажмите на кнопку.
- 5. Зайдите в папку установки агента (например, C:\Program Files (x86)\SAYMON Agent) и откройте файл conf\agent.properties.
- 6. Отредактируйте файл в соответствии с Конфигурацией агента. Сохраните файл в меню Файл -Сохранить
- 7. Запустите службу SAYMON Agent в меню Пуск Панель управления Администрирование -Службы.
- 8. После запуска службы SAYMON Agent зайдите в веб-интерфейс системы, где Вы сможете приступить к настройке мониторинга.

Лог файлы агента пишутся в папку установки агента (например, C:\Program Files (x86)\SAYMON Agent \log).

### <span id="page-19-2"></span>Настройка агента

Настройка агента выполняется в файле *.../saymon-agent/conf/agent.properties*. В таблице 2 приведены описания разделов и настроек, задаваемых в данном файле.

Более подробно процедура настройки агента описана в документе ПО «СКАЛА-Р МОНИТОРИНГ. Руководство системного администратора».

Таблица 2 - Описание разделов и настроек агента

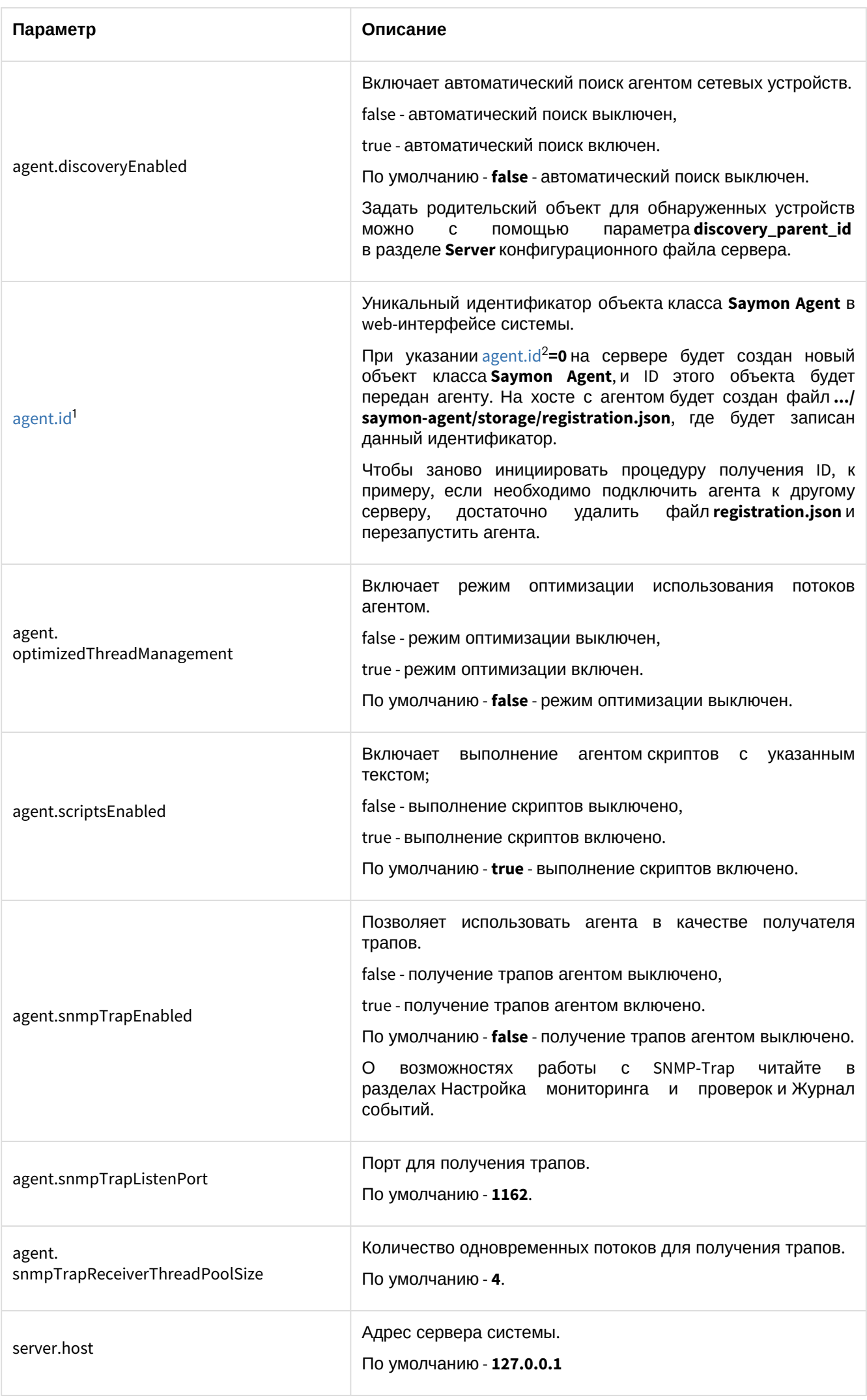

1 http://agent.id

2 http://agent.id

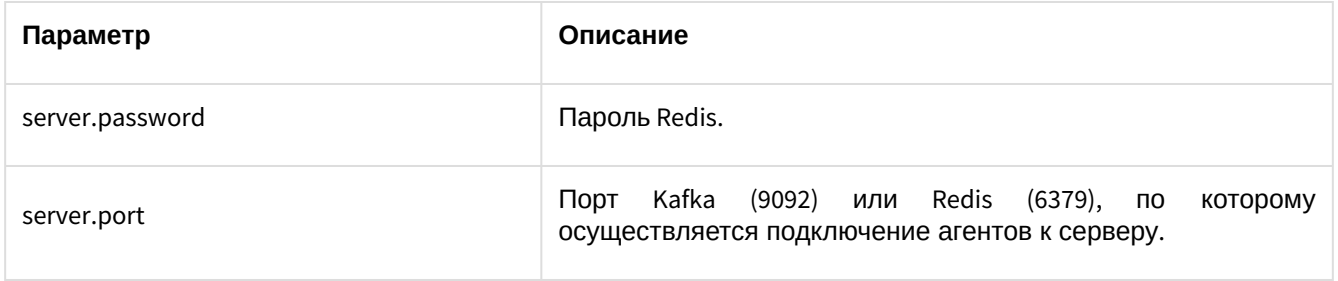

# <span id="page-22-0"></span>Термины и определения

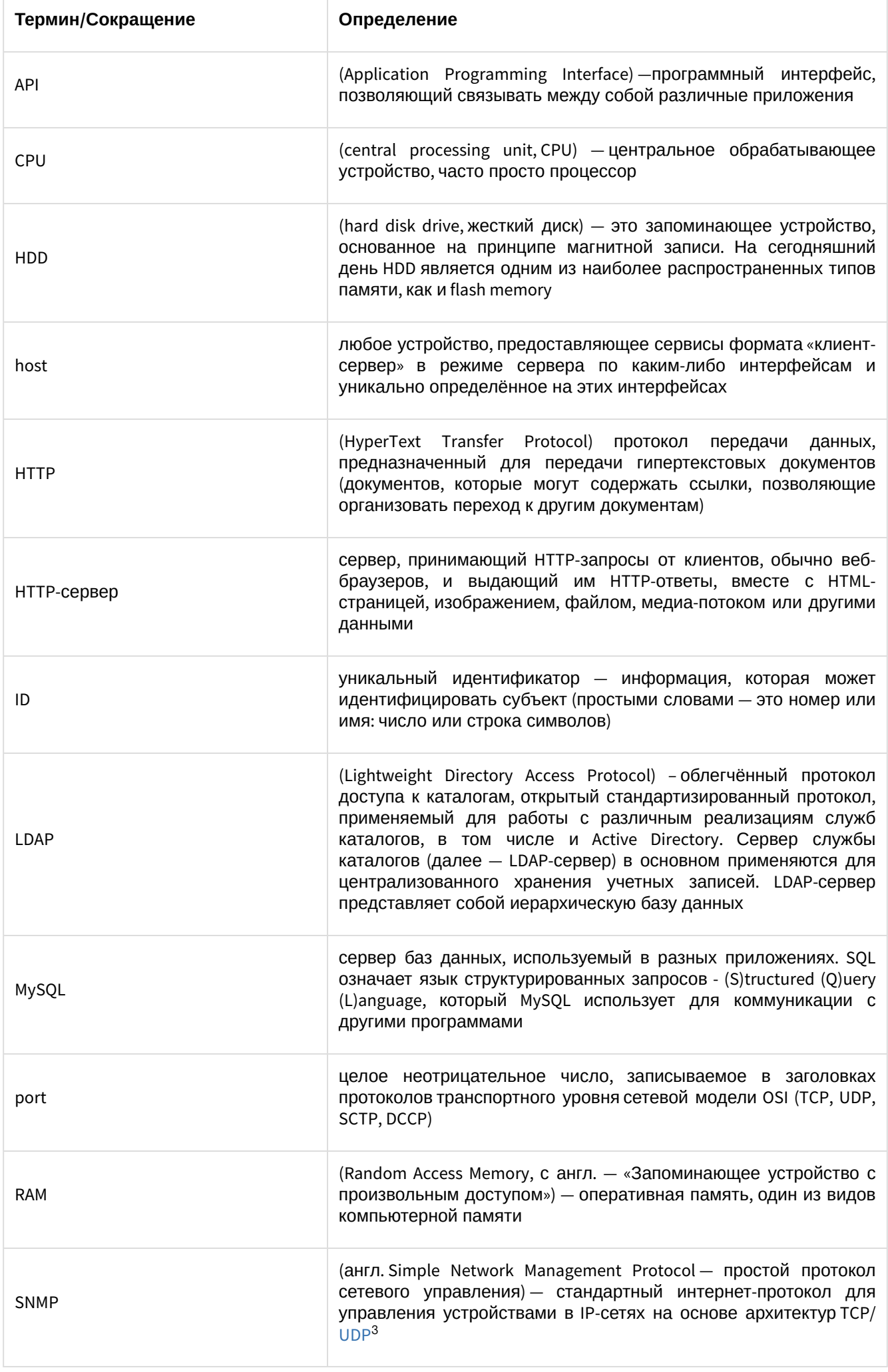

3 https://ru.wikipedia.org/wiki/UDP

| SNMP-Trap                              | это тип единицы данных протокола SNMP (PDU). В отличие от<br>других типов PDU, с помощью SNMP trap агент может отправить<br>не запрошенное сообщение менеджеру для уведомления о<br>важном событии                                                                                                    |
|----------------------------------------|----------------------------------------------------------------------------------------------------|
| SQL                                    | (ОТ АНГЛ. Structured Query Language - «язык структурированных<br>$\alpha$ запросов») — декларативный язык программирования <sup>4</sup> ,<br>применяемый для создания, модификации и управления<br>в реляционной<br>базе<br>управляемой<br>данными<br>данных,<br>соответствующей системой управления базами данных                                                                                                    |
| SSL-соединение                         | протокол безопасности, создающий зашифрованное соединение<br>между веб-сервером и веб-браузером                                                                                                    |
| <b>SYSLOG</b>                          | (англ. system log — системный журнал) — стандарт отправки и<br>регистрации сообщений о происходящих в системе событиях (то<br>создания событийных<br>журналов),<br>использующийся<br>есть<br>в компьютерных сетях, работающих по протоколу IP                                                                                                    |
| URL                                    | (Uniform Resource Locator) - система унифицированных адресов<br>электронных ресурсов, или единообразный определитель<br>местонахождения ресурса                                                                                                    |
| Web-сервер                             | НТТР-сервер, обслуживающий запросы клиента. Он отдаёт<br>статические элементы web-интерфейса (HTML, JavaScript, CSS), а<br>также проксирует запросы от клиента к REST-серверу. В качестве<br>web-сервера используется NGINX                                                                                                    |
| Авторизация                            | $(AlHT)$ . authorization — разрешение, уполномочивание) —<br>предоставление определенному лицу или группе лиц прав на<br>выполнение определенных действий, а также процесс проверки<br>(подтверждения) данных прав при попытке выполнения этих<br>действий                                                                                                    |
| Аутентификация                         | проверки<br>подлинности,<br>например<br>проверка<br>процедура<br>подлинности пользователя путем сравнения введенного им<br>пароля с паролем, сохраненным в базе данных                                                                                                    |
| Буферизация                            | метод организации обмена, в частности, ввода и вывода данных<br>в компьютере и других вычислительных устройств, который<br>использование<br>буфера<br>подразумевает<br>для<br>временного<br>хранения данных                                                                                                    |
| Виртуальная машина                     | (VM, от англ. virtual machine) - программная и/или аппаратная<br>система, эмулирующая аппаратное обеспечение компьютера<br>(guest - гостевая платформа) и исполняющая программы для<br>guest-платформы на host-платформе (host - хост-платформа,<br>платформа-хозяин)<br>или<br>виртуализирующая<br>некоторую<br>платформу и создающая на ней среды, изолирующие друг от<br>друга программы и даже операционные системы |
| (Хранилище<br>Документы<br>документов) | структура директорий в файловой системе, предназначенная<br>для хранения загруженных документов                                                                                                    |
| Инцидент                               | нежелательные события или группа событий, которые привели<br>привести<br>К<br>нарушению<br>функционирования<br>или<br>могут<br>информационного ресурса                                                                                                    |

<sup>4</sup> https://ru.wikipedia.org/wiki/<br>%D0%AF%D0%B7%D1%8B%D0%BA\_%D0%BF%D1%80%D0%BE%D0%B3%D1%80%D0%B0%D0%BC%D0%BC%D0%B8%D1%80%<br>D0%BE%D0%B2%D0%B0%D0%BD%D0%B8%D1%8F

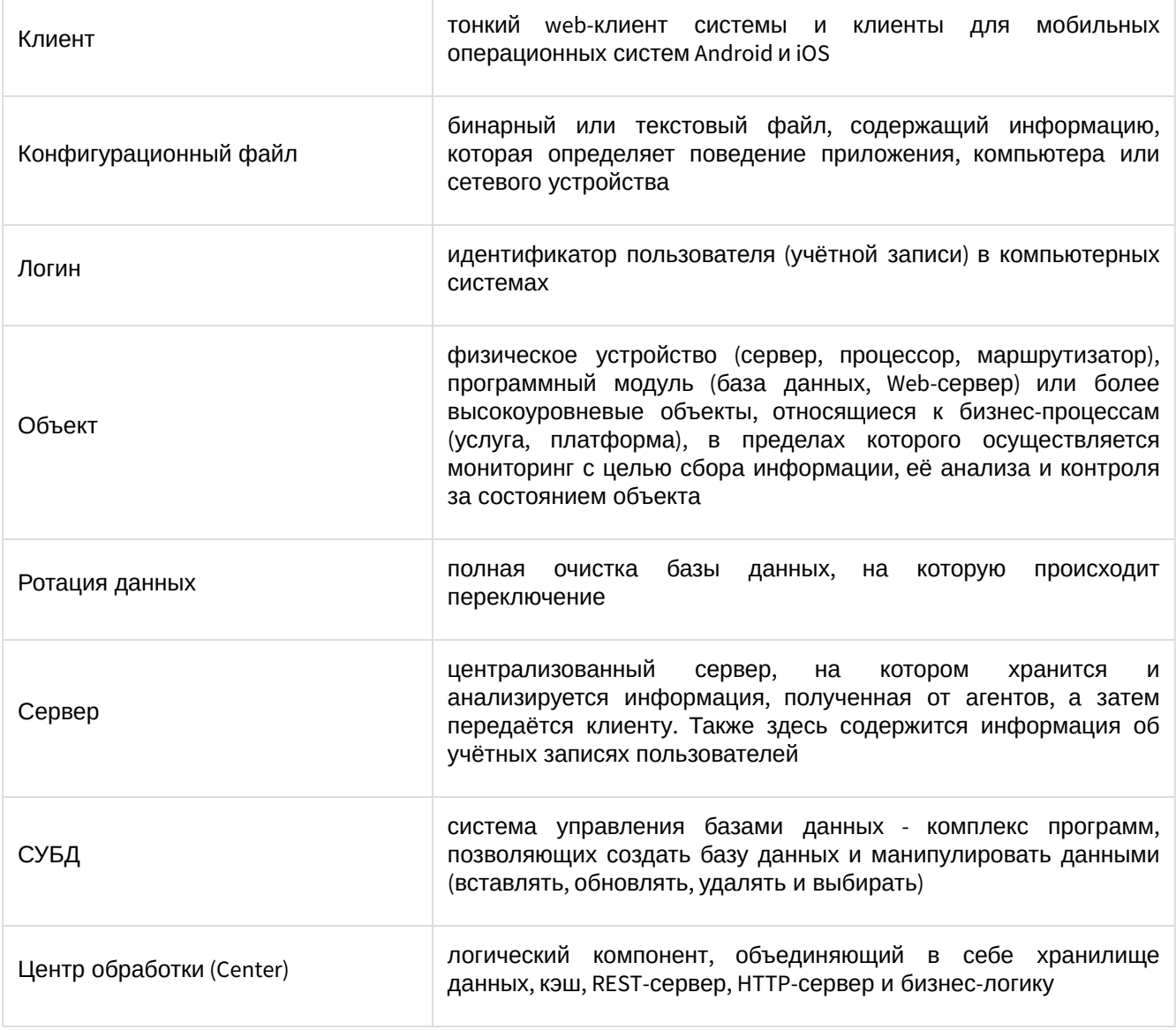